## **ATTENTION!**

If you purchased your Scan Gauge II for a Ford 6.0L diesel, your Scan Gauge II is ready to use.

If you have purchased a Scan Gauge II for a Ford **7.3**, **6.4 or 6.7** please read the following directions to select the correct X-gauges for your engine size.

1. Upon key on, locate the bottom right option labeled "MORE". Select this.

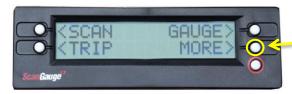

2. Locate the bottom left option labeled "SETUP". Select this.

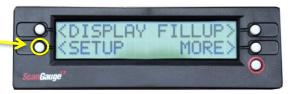

3. Locate the top right button but note that it WILL NOT have a label. Select this button until the screen displays "ENGINE SIZE".

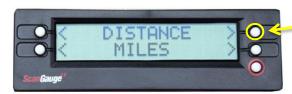

4. Using the bottom left and right buttons, select your appropriate engine displacement size.

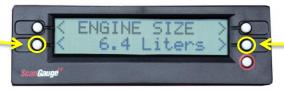

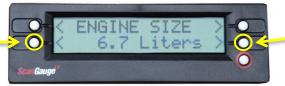

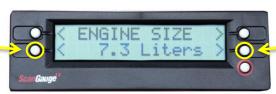

5. When you have the correct engine size displayed on your screen, select the red circled button to confirm.

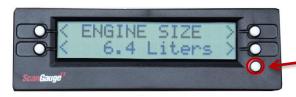